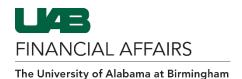

## **Report Parameters**

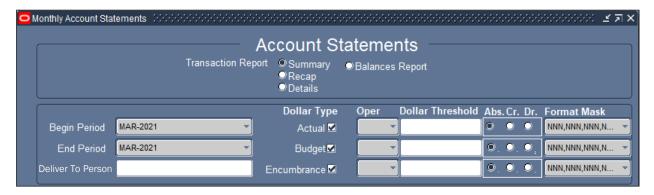

### Report Type

| Summary (GL MAST)         | the Oracle General Ledger.                                             |
|---------------------------|------------------------------------------------------------------------|
| Balances Report (GL MASB) | Object code balance report that includes current month actual, revised |
|                           | budget, FYTD actual, commitments, and available budget amounts for     |

GL accounts.

### Begin/End Period & Deliver To Person

| Begin Period             | Choose the appropriate Begin Period value (MMM-YYYY). Enter the value              |
|--------------------------|------------------------------------------------------------------------------------|
|                          | directly into the field, or use the drop-down to choose the correct period (for    |
|                          | <b>EOM reporting</b> , choose the period that just ended).                         |
| <b>End Period</b>        | Choose the appropriate End Period value (MMM-YYYY). Enter the value directly       |
|                          | into the field, or use the drop-down to choose the correct period (for <b>EOM</b>  |
|                          | reporting, choose the period that just ended).                                     |
| <b>Deliver To Person</b> | Enter the Deliver to Person's name directly into the field (LAST, FIRST M), or use |
|                          | the 3-dot LOV () to open the Deliver To Person (DTP) search box.                   |

**NOTE:** In order to get results <u>for a DTP other than yourself</u>, you must have access to the Org range(s) associated to that employee.

### **Account Strings**

The MAST and MASB reports can be run for a specific Account, Account range, or for all GL accounts you have access to.

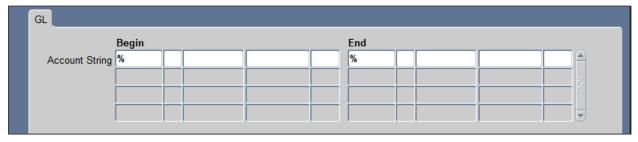

Last Updated: 9/28/21

#### The University of Alabama at Birmingham

## GL End User: UAB Account Statements

Specific Account(s)/Range Enter Account values directly into the corresponding Begin and/or End

Account String fields (ASBOF).

Accessible GL Account(s) Enter the percent sign wildcard (%) in the Begin and End fields.

Do not leave Account String fields blank.

### Org Unit

The MAST and MASB reports can be run for a specific Organization or Organization range you have access to.

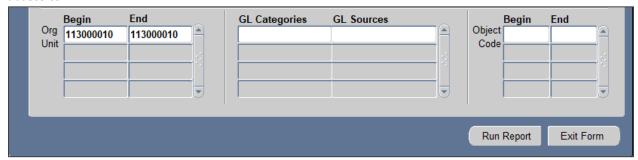

Org Unit Begin Enter Organization number into the field.

**Org Unit End** Enter Organization number into the field.

- End Org will be the same if reporting on single Org
- End Org will be last Org in Org Range if reporting on a range

# Run Report

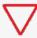

**NOTE:** Do <u>not</u> run report without values in Account String fields (either ASBOF or percent sign wildcard (%)) – no data will be returned

Click the **Run Report** button to submit the completed form.

Report output will be available in the Oracle **Concurrent Requests Manager** (View > Requests > Find).

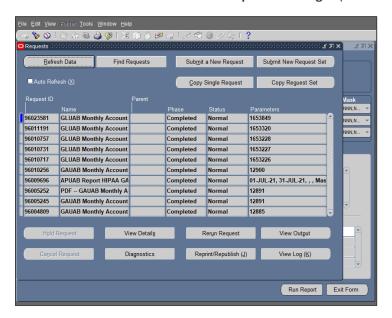

Last Updated: 9/28/21 2